## **SBC LTER: DATA DOWNLOAD PROTOCOL**

**Overview:** A protocol to find and download data packages from the SBC LTER website.

### *SBC LTER Website*

SBC LTER organizes its data into collections which represent sampling activities or experiments. Each data collection is composed of one to several data files.

There are two options to access data:

1. **Browsing by Habitat, Measurement Type or Core Research Area:**  http://sbclter.msi.ucsb.edu/data/catalog/

# Data Catalog

#### Search data:

Search datasets ... Search

Filter By Habitat and Measurement Type:

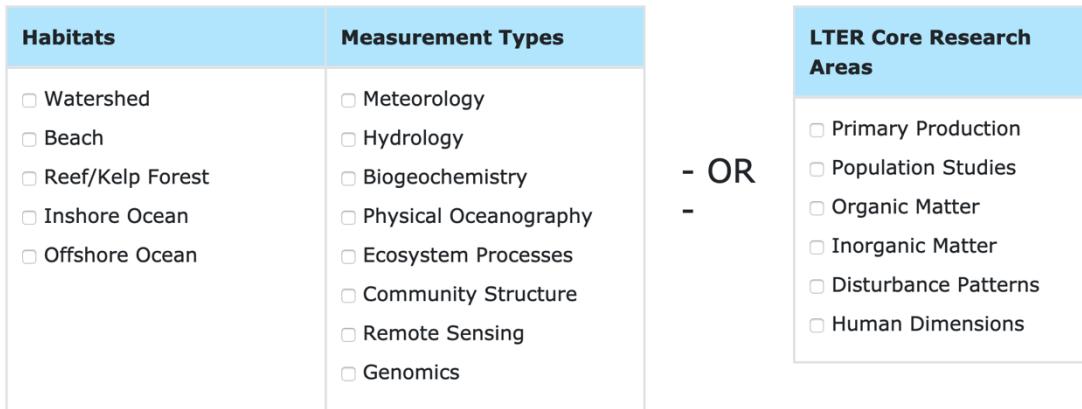

2. **Browse All Datasets and search by the data package attributes:**

http://sbclter.msi.ucsb.edu/data/catalog/search/

**Filter By Research Area:** 

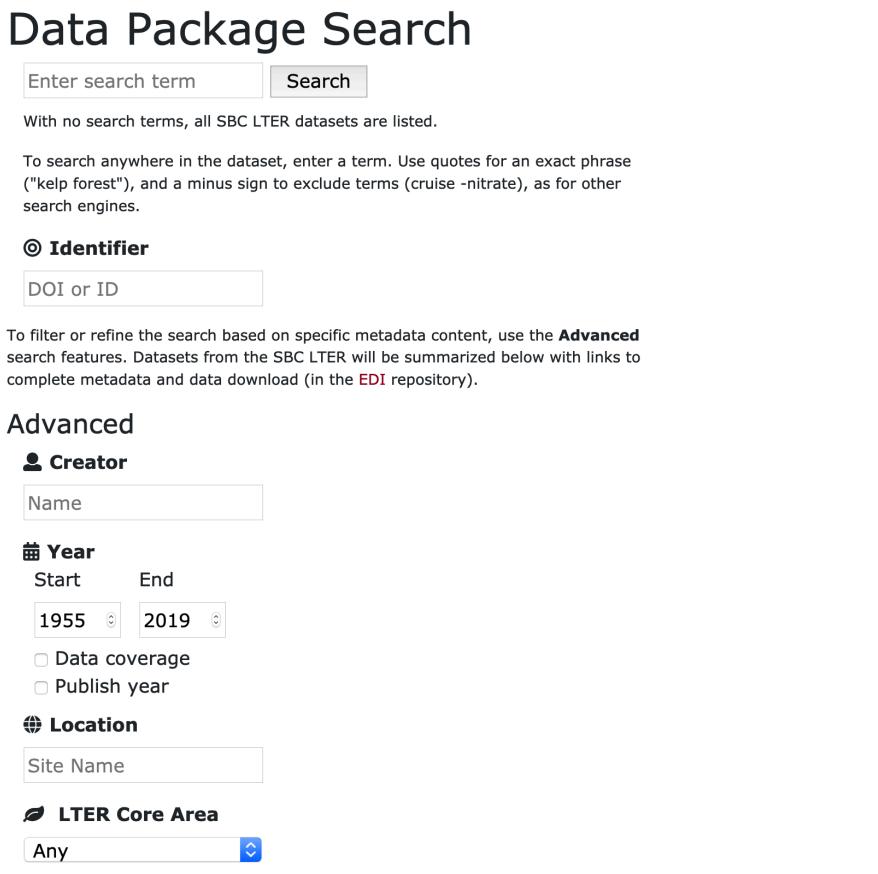

**Data Collection:** this includes the title of the data collection, a brief description of the data project and a list of all of the data (with associated metadata).

• Clicking a dataset will guide you to the data package summary page on EDI.

*The EDI Data Portal:* This website is curated by the Environmental Data Initiative (EDI). The EDI Data Portal contains environmental and ecological data packages contributed by a number of participating organizations. Data and metadata derived from publicly funded research are made available through this website.

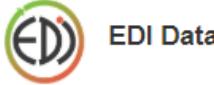

**EDI Data Portal** 

**Data Package Summary:** a full synopsis of the selected data package generated by the EDI data portal. This page provides information about the title, citation, publication dates, abstract and allows data package and metadata downloads.

**Data citation:** If you need to cite this data package, click the "Copy citation" and paste into your document.

Citation: Santa Barbara Coastal LTER and J. Melack. 2019. SBC LTER: Land: Hydrology: Stream discharge and associated parameters at Arroyo Burro Creek, Cliff Drive (AB00) ver 9. Environmental Data Initiative. https://doi.org/10.6073/pasta /66f46e14c73b5ce07ef104b91c09360b. Accessed 2020-02-25.

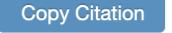

**Package ID:** This section displays the most recent version with the most recent upload date. To find previous versions, select the 'previous revision' or 'all revisions option'.

Package ID: knb-lter-sbc.30.17 (Uploaded 2019-01-16) previous revision all revisions

*Resources:* This section displays the entire data package: the most updated dataset, its associated metadata and a data package report from EDI.

Resources: View Full Metadata (1138 views) View Data Package Report Download Data 1. Name: Benthic community survey, giant kelp abundance, all years

File: Annual Kelp All Years 20181127.csv (4.4M; 12 downloads)

**Download Zip Archive** 

- **View Data Package Report:** EDI evaluation of the metadata for the package. A review of data identifiers and their descriptions.
- **Download Zip Archive:** includes XML and XML report, metadata text file and CSV or TXT data files.
- **View Full Metadata:** includes abstract, data entities, methods, protocols, site descriptions. The metadata on this site is essential to understand the variables of a dataset.

Resources:

View Full Metadata (1140 views) **View Data Package Report** Download Data 1. Name: Benthic community survey, giant kelp abundance, all years File: Annual Kelp All Years 20181127.csv (4.4M; 12 downloads)

Download Zip Archive

- o **Data Entities:** includes the column titles and descriptions. This is extremely helpful to understand what the data means.
- o **Methods and Protocols:** includes a description of the data collection methods. If protocol presented, you will be able to download it in PDF.
- o **Temporal, Geographic and Taxonomic Coverage:** a detailed description of sampling sites and time period for this dataset.

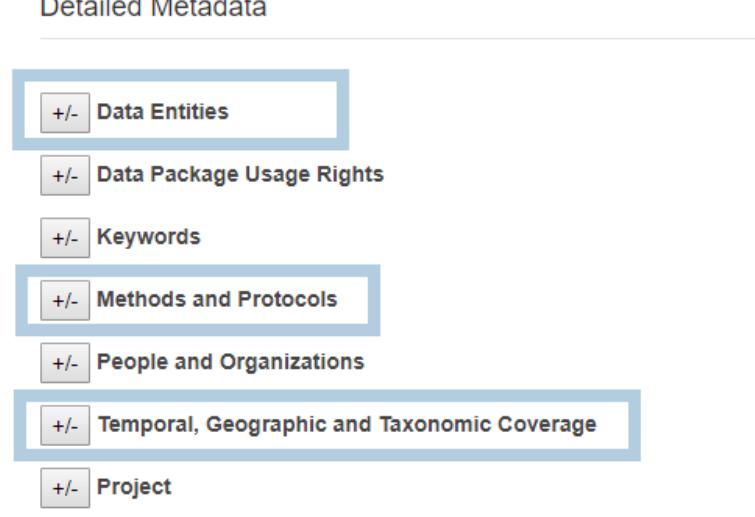

*Code Generation:* This option is used to download data directly to a data processing software. By selecting the 'Code Generation" faction, a code will be available if you want to read the data file directly into your processing software (e.g. R).

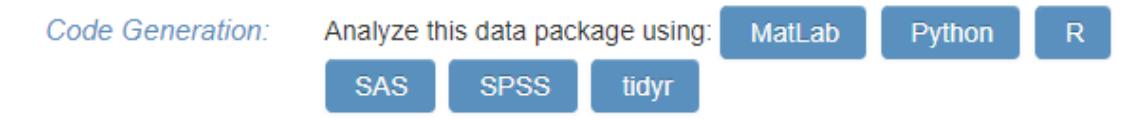

- 1. Select the type of data processing software
- 2. Copy the code and paste into the data processing software
- 3. Run code to directly read the data into the software

## *ADDITIONAL NOTES*

**Available Datasets:** The most up-to-date datasets are available online at the SBC LTER website. If a dataset is not listed, it is not available yet. Please be patient and we will post it ASAP.

**Can't view all of the data in Excel?** As with most of the SBC LTER long term datasets, most of these files are extremely LARGE. If opened in excel, you might not be able to see all records due to the Excel subsetting the records when the file is too large. If this is the case, open the dataset in a different statistical software program (R, Matlab, SAS etc) and you will have visual access to all records.